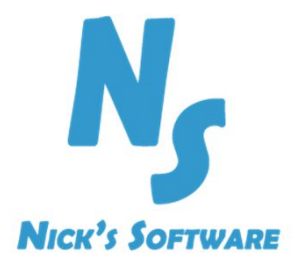

# NS-PHMS

PH Monitoring System Web Based Graphical User Interface

### Overview

- NS-PHMS is a wireless, flexible and scalable PH monitoring solution
- **Using NS-PHMS** you can monitor PH in the lab, soil, low ionic and ultra-pure water, high PH solutions, samples containing heavy metals, hydroponics/aquaponics, beef, wine and other liquor, food safe

### Overview

Using of the shelf components we lower your costs (acquisition and maintenance)

- System is using Raspberry PI3 as single board computer
- PH sensors are:
	- High Precision Atlas Scientific sensors
	- Outstanding long-term stability
	- Factory Calibrated
- Sensors can be changed without replacing the whole unit (reuse the Raspberry Pi)

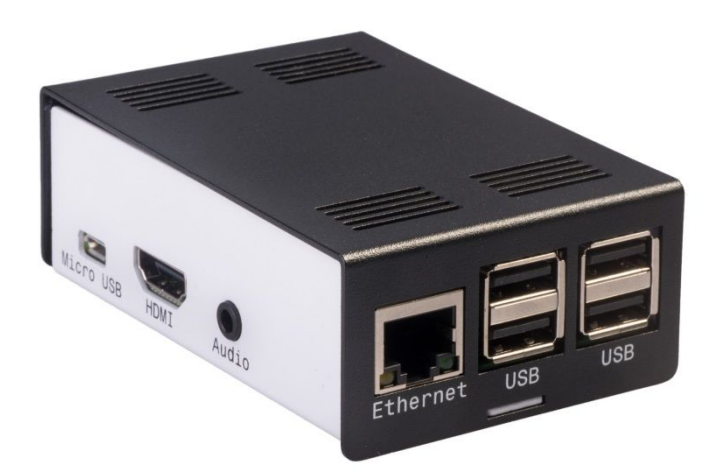

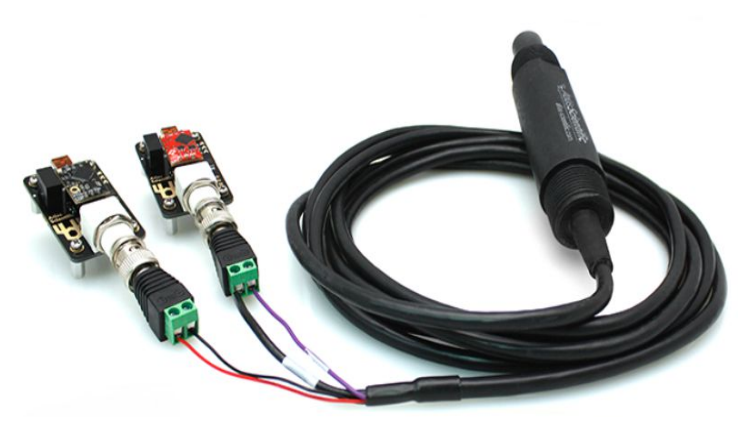

### Easy to setup

- Sensors are using your existing Wi-Fi network to send data to the server
- Sensors are configurable and take measurements at time intervals from 1/second to 1/day
- Sensors can be accessed and configured remotely via VNC

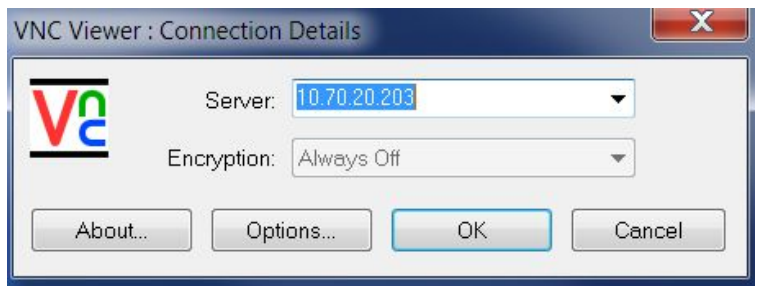

### Email and SMS Notifications

- Sends emails and/or SMS notifications when PH measurements are out of range
- **Easy to configure the list of who needs to be notified**
- Everything is done through the user friendly web based interface

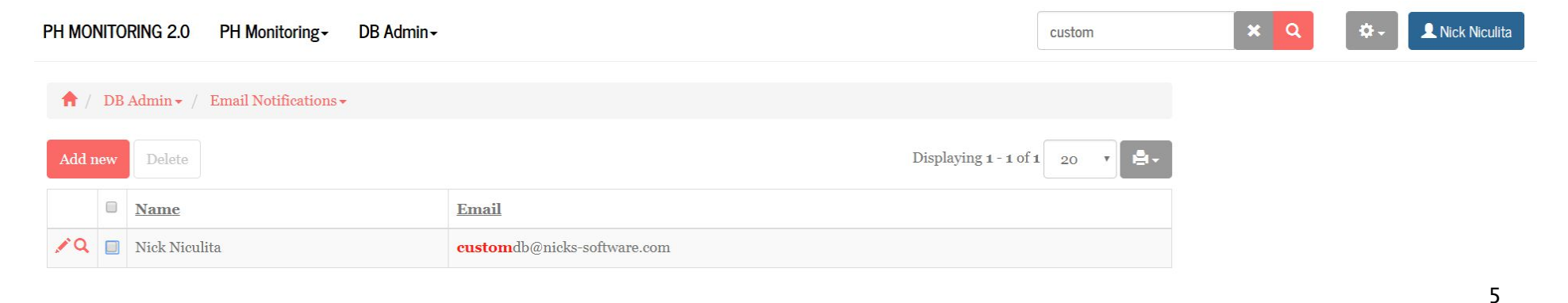

### Security

- **Multiple user levels**
- **Easy to update and reconfigure**
- **Configure user rights for each screen and function**

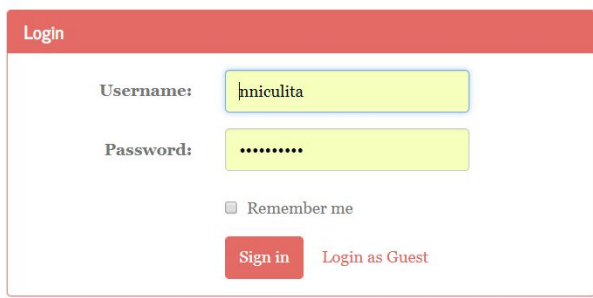

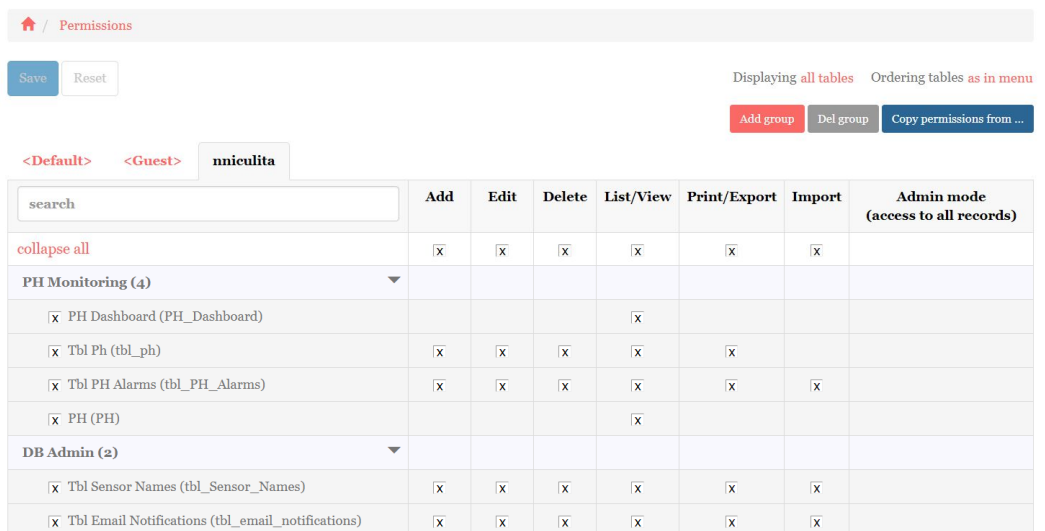

### Responsive Web Design

- NS-PHMS has been developed using Bootstrap, the most popular HTML, CSS and JS framework for developing responsive, mobile first experience on the web
- Responsive design fits on any screen
- Mobile App gives you great advantage and improves your productivity

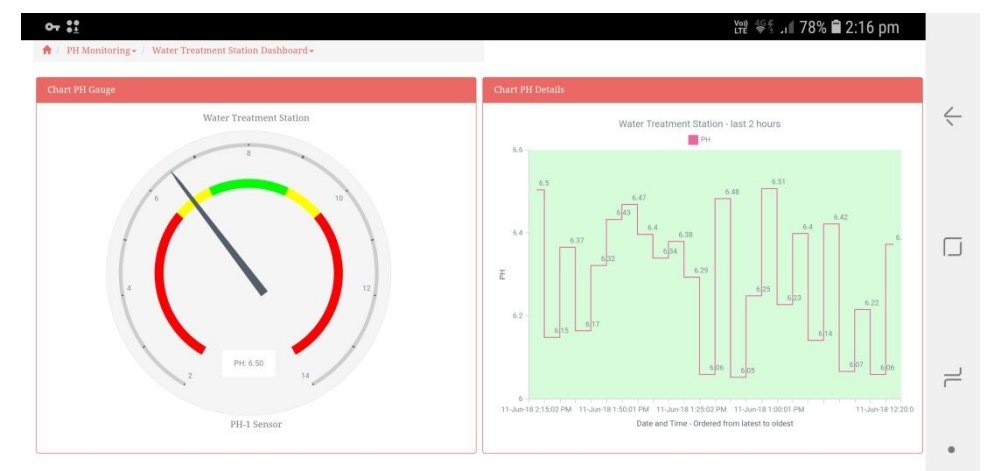

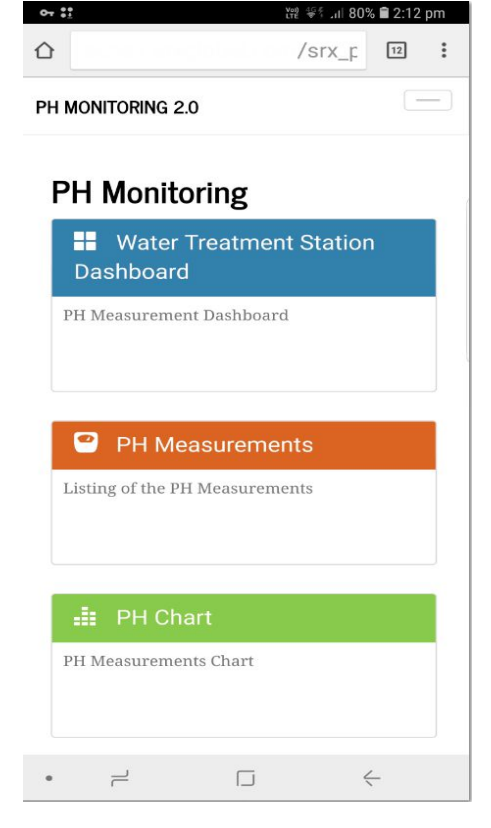

7

### Main Features

 All features can be accessed from Main Screen that loads after a successful login.

PH MONITORING 2.0 PH Monitoring - DB Admin -

#### **PH Monitoring**

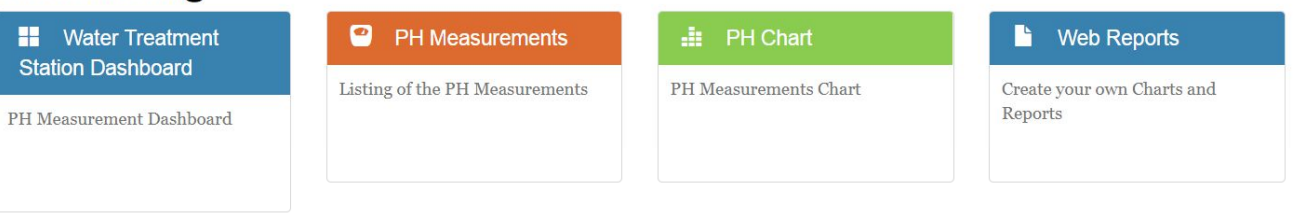

### Main Features - Advanced Search

 $\bigoplus$  / PH Monitoring - / PH Me

- Easy to search by
	- Sensor
	- Date & Time
	- PH Measurement
	- Multiple Search Operators (Contains, Equal, Not Equal, Empty, Between, More than, Less Than, etc.)

#### Tbl Ph - Advanced search

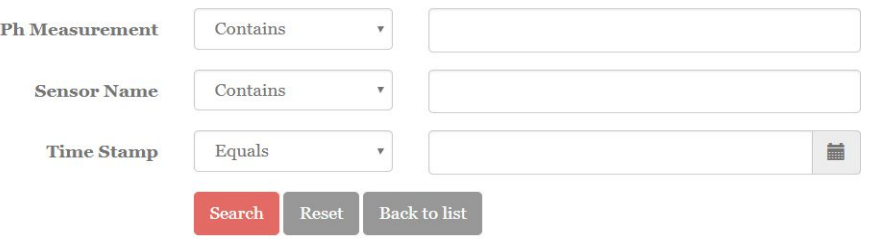

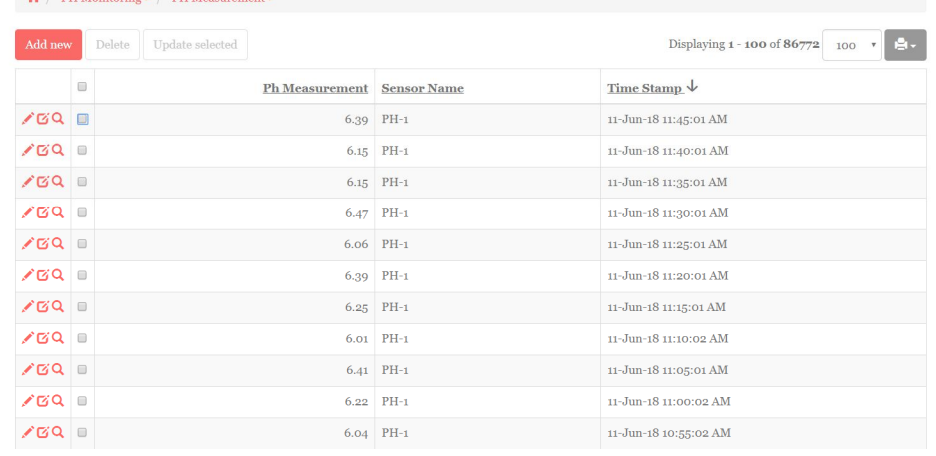

### Main Features - Charts

 PH data can be also displayed as a chart. Information can be filtered based on Sensor Name and Time Stamp of the measurement

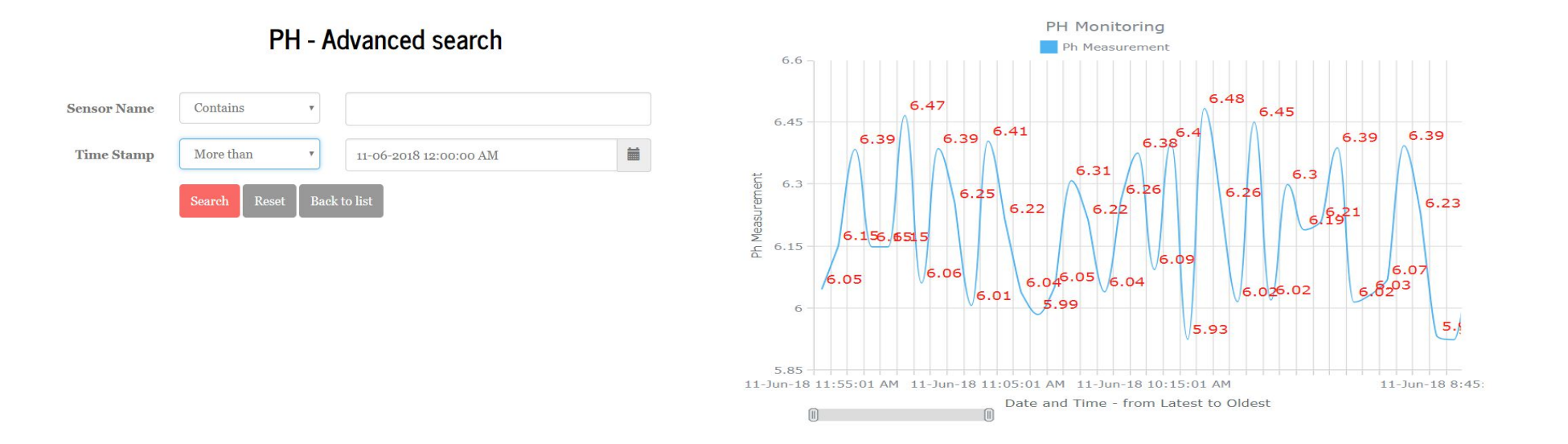

### Main Features - Dashboard

**The dashboard displays multiple charts on a single page, making very** intuitive the interpretation of the collected measurements

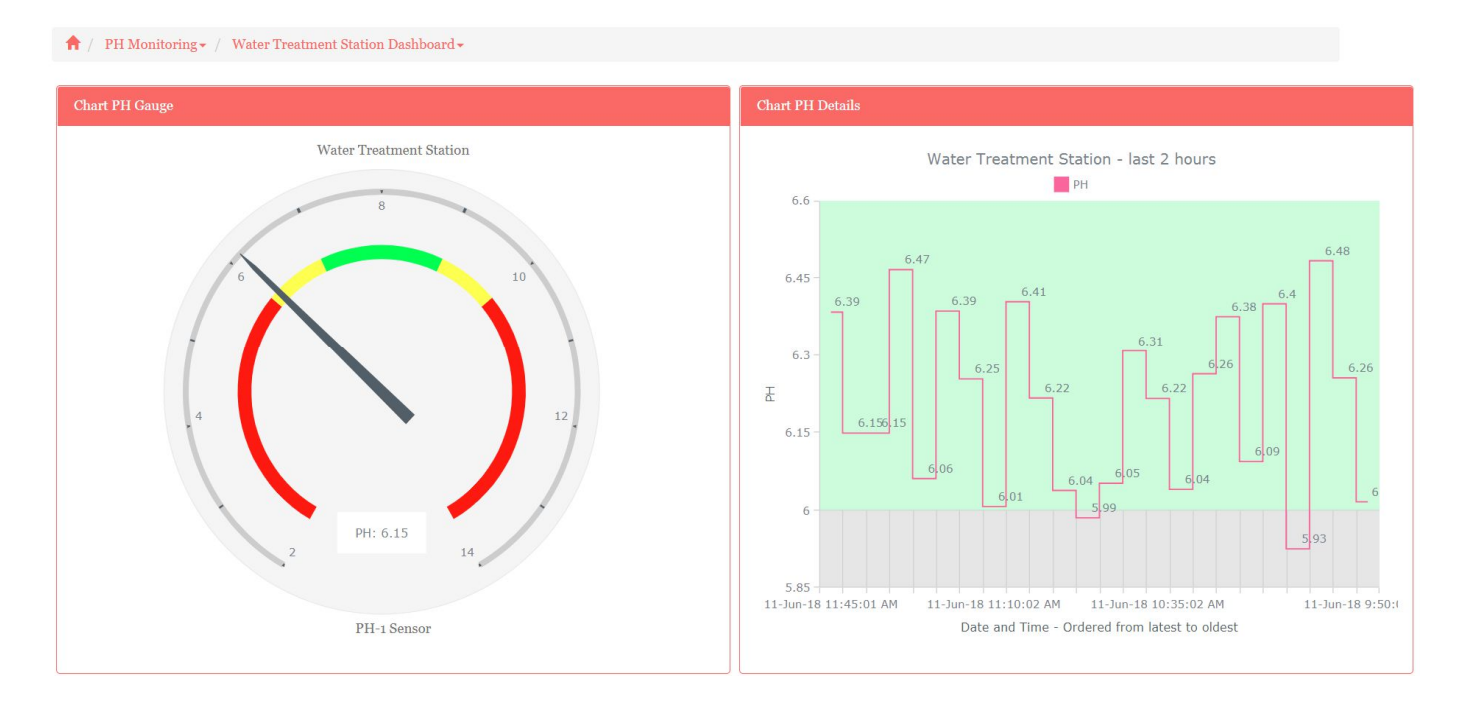

11

### Main Features - Web Reports

 Customise and create your own charts and reports using Web Reports

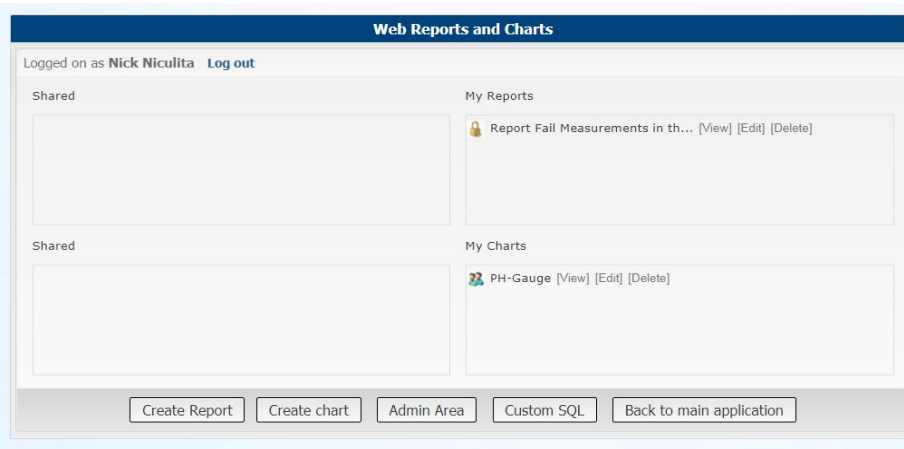

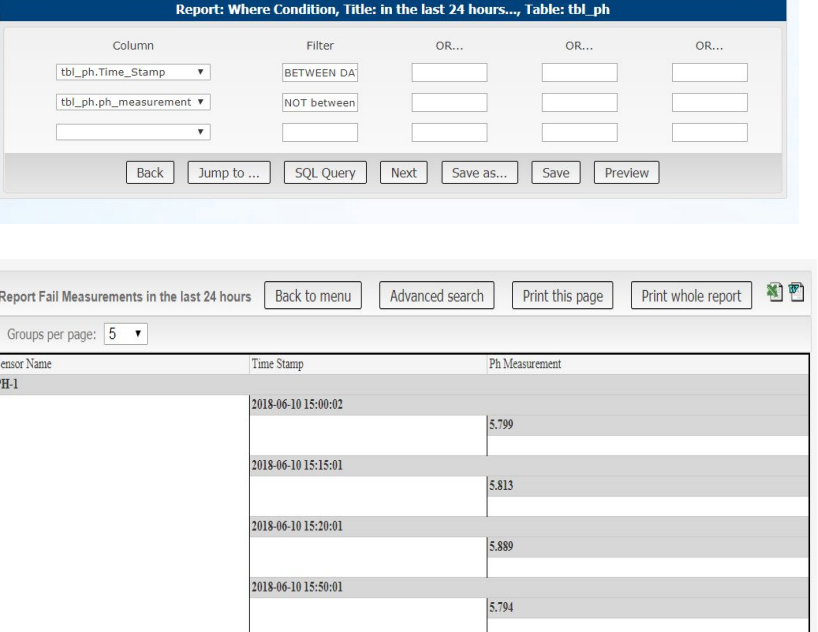

### Main Features - Alarms

- Fully Searchable Alarms Log
- Alarms ordered descending by Date and Time

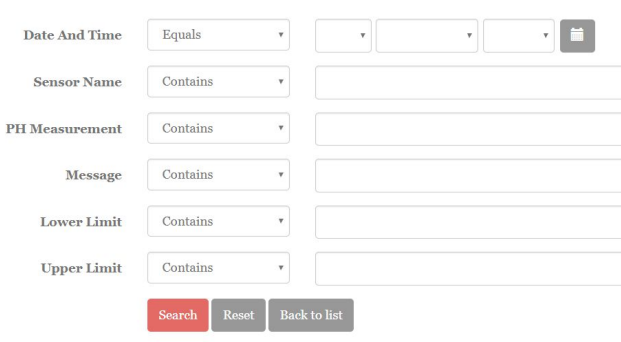

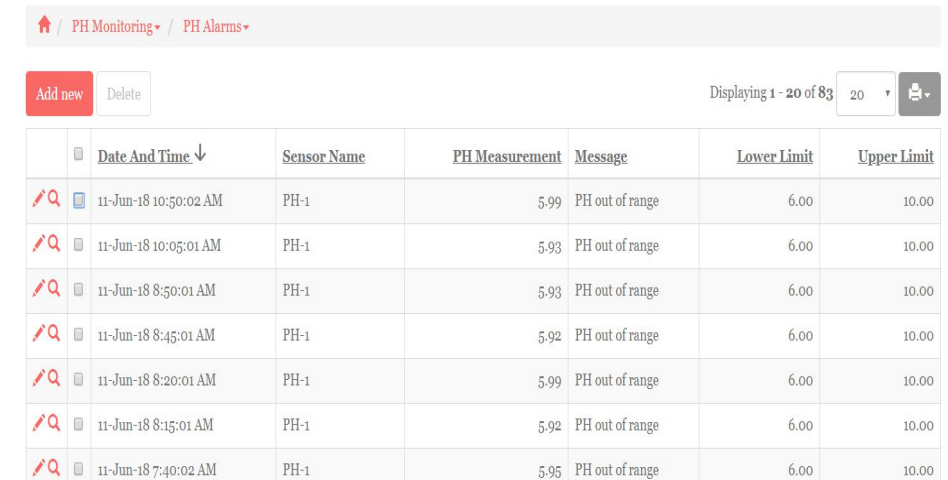

#### Tbl PH Alarms - Advanced search

### Main Features - Admin

- Add, Edit or Delete:
	- Sensor Name
	- Location
	- PH Offset
	- Lower Limit
	- Upper Limit
	- Comments

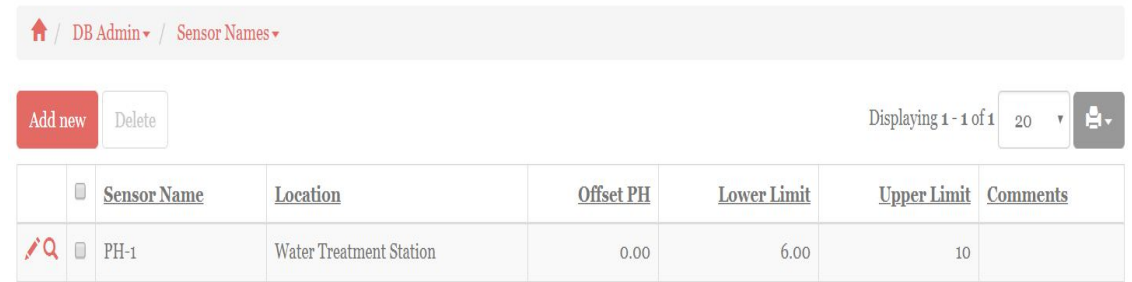

Admin functions should be available only for users with higher access levels. These settings are critical for good functionality of the whole system.

### Main Features - Admin

- New users can be added from Admin Web Page
- Users can be also created from login page by clicking on Sign Up link
- Or Active Directory can be used and then you login with your Windows credentials

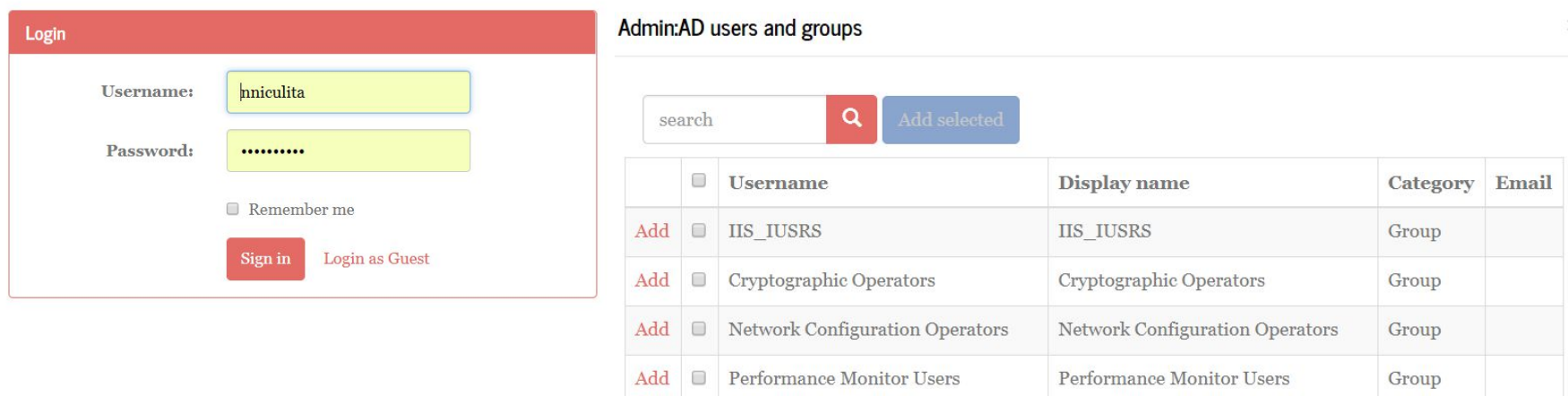

## Thank you!

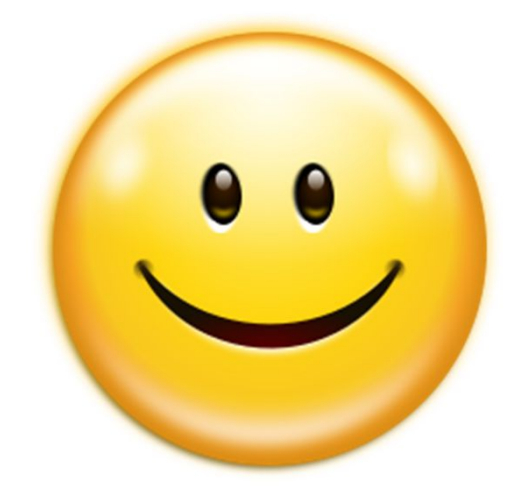